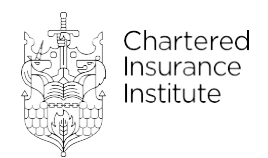

## **AF8 Retirement income planning Features of the course**

## AF8 assignment walkthrough

The AF8 walkthroughs have been extracted from the previous PDF format and turned into interactive eLearning segments. The new format is responsive, easily readable on mobile devices (unlike PDFs) and has allowed us to create a more interactive and engaging walkthrough by linking the guidance directly to the referred content. Interactive hot spots have also been added (see example below) and learners can now view guidance and advice directly linked to key words. The eLearning is split into multiple segments and students cannot continue past hotspot areas until all information has been accessed, ensuring all content is suitably accessed.

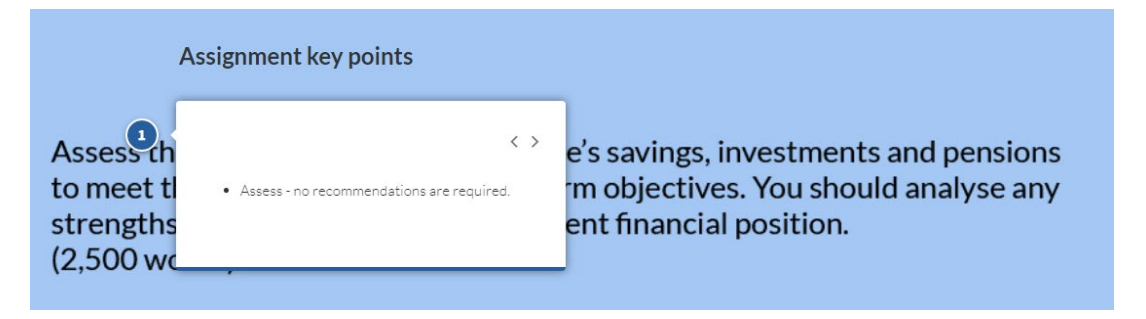

## Feedback comments for failed assignments

Once you have submitted your assignment, you will be able to see your Turnitin score and your Turnitin originality report through your RevisionMate account.

Assignments are marked independently by at least two markers. If the assignment is not marked unanimously as a pass, then the assignment is discussed through a moderation process to determine the final grade.

If that grade is a fail, then feedback comments will be left on the assignment so you can address areas that you need to improve upon. The feedback will relate directly to the reasons why you failed. The feedback comments will not provide the answer to the question.

These feedback comments will be provided through the Turnitin originality report that you can access through your RevisionMate account.

This feedback is in addition to the overall mark and the feedback codes for each marking criteria (Knowledge and understanding, Application and analysis, Coherent structure, and Evidence of the use of relevant examples/further reading to support answers) provided in their MyCII account.

You can still purchase a post-results review of marking for a report on areas for improvement, if required.